# Photoshop CS4 Crack + Activation Code Product Key Full (Latest)

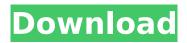

**Photoshop CS4 Crack + License Key Free** 

Getting Some Hands-On
Practice As a Creative Cloud
member, you can access
these tutorials as well as other
resources at no additional
charge. In addition, you can
use the Learning Paths section
of Photoshop to watch videos
on whatever topics interest
you. To download any of the

existing tutorials and videos, follow the "Getting some hands-on practice" steps outlined here: 1. \*\*Open Photoshop from your applications menu and sign in with your Adobe ID\*\*. 2. \*\*Start a new document on the desktop using a large canvas such as an A4 portrait or landscape or custom dimensions, or change the size of any open project\*\*. 3. \*\*When Photoshop is open, select File\*\* → \*\*Save for Web & Devices\*\*. Photoshop opens

the Save for Web and Devices dialog box shown in Figure 1-10. The Save for Web & Devices dialog box lets you specify the file type that you're saving and which of the three file sizes you want to save your image in. The dialog box is divided into three main sections: \* The top section is the size slider. You can select an image size from four presets, but you don't have to use them. You can simply type the size in the text box provided. The upper-left gray

arrow control lets you zoom in or out of the image, depending on the size you have selected. You can also click the button to make the image full-screen. \* The middle section, titled "Quality," shows you a preview of the image size you're choosing, along with the quality of the image. \* The bottom section is the file name and location box. You can use the Browse button to find a new location for the image, or type a custom name

## in the box.

#### **Photoshop CS4**

Elements allows you to do a lot of things that Photoshop Elements. It is always the best alternative to Photoshop as it is completely free! Elements is used to edit images, edit video footage, create stock photography, create animations, do photography and much more. We will look at the main features of Adobe Photoshop Elements 10 so you know what you are buying.

After that, we will show you some of the best ways to use it to its full potential. Here are the highlights of Photoshop Elements 10: Layers You can make layers that you can move around, change their colors, add filters, print, or copy. They are organized on the right side of your screen. You can use Layers to make and organize your layers just as you would in Photoshop. You can even use the layer palette to recolor layers! Up to 50 layers can be used in your

project. However, if you make more than about 20 layers in a project, you will start to see issues with performance and quality. You can add a Color

Swatches menu to your palette. It lets you create your own color swatches by using a template. You can also create your own presets. Photoshop

Elements is the best alternative to Photoshop. It is an incredible tool for editing photos and videos, but it can also be used to create new, high-quality images. Adding

and using layers is a good way to create your own presets. You can combine images in a slideshow with a few clicks. Adding Layers Once your files are downloaded, click on "Open" from the Create File menu. The default file type is RAW. If you have a different file type, select it from the list on the left side of the screen and click "Import Image." Once you open a file, it will appear as a window in the left side of your screen. Once you select a file type, the file will

be added as a new layer on the right side of the screen. If you select a folder, it will create a new folder and will add all the files in the selected folder. Layers should be added to a group. You can click on a menu on the right side of the window to make layer changes. You can change the name of the layer, add a drop shadow, change the layer color, or add a texture 388ed7b0c7

**Photoshop CS4 With Registration Code** 

# CIWM A Windows commandline utility that lets you easily export multiple JPG images to a single multipage JPEG image.

What's New in the Photoshop CS4?

/\* \* Copyright (c) Facebook,
Inc. and its affiliates. \* \* This
source code is licensed under
the MIT license found in the \*
LICENSE file in the root
directory of this source tree. \*/
#pragma once #include

"bistro/bistro/bistro config.h" #include "bistro/bistro/bistro c onfig parser.h" #include namespace quic { class QuicConfigImpl: public QuicConfig { public: QuicConfigImpl(BistroConfig config); ~QuicConfigImpl() override; static QuicConfigImpl& GetInstance(); virtual bool TryLoad(const std::string& file path) override; private: void ReadValuesFromConfigFile(); void InitForConfig(const

page 11 / 15

```
std::string& config path); void
UpdateHistogramValues();
string path; std::istream*
config ; std::string
config buffer_;
bistro::BistroConfig config_;
std::unique ptr parser; }; } //
namespace quic Q: Text in
black color I want to do text in
black color. How can I do that? I
am doing it as follows:-
View.prototype.render =
function () { var container = d
ocument.getElementById("con
tainer"); var self = this; if
(self.prefersCartesian) {
```

page 12 / 15

```
container.style.width =
"50px"; container.style.left =
"50%"; container.style.top =
"50%"; container.style.margin
= "0 0 0 -50px";
container.style.border =
"none"; container.style.backgr
oundColor = "white"; } else {
container.style.transform =
"translate(-50%,-50
```

#### **System Requirements:**

1GHz+ CPU 2GB+ RAM Windows 98SE, XP SP2, Vista SP2 Nintendo Gamecube Internet Explorer 6.0 3.4MB Hard Drive Space GameBoy Advance or GB/GBC Emulator **GBA Game Suits Internet** Connection Nintendo 64, NES, or Genesis Emulator PC **Emulator or Game Boy** Advance Emulator

### Related links:

https://www.euprojectsnews.eu/wp-content/uploads/2022/07/Adobe\_Photoshop\_CC\_2015\_Activation\_Code\_With\_Keygen\_Download\_MacWin.pdf

https://www.footandmatch.com/wp-

content/uploads/2022/07/Photoshop 2022 version 23 Nulled For PC.pdf

Download-3264bit.pdf

https://pure-anchorage-63652.herokuapp.com/Adobe\_Photoshop\_2021\_Version\_2200.pdf

https://desolate-forest-10804.herokuapp.com/Photoshop 2022 Version 2301.pdf

https://ayusya.in/wp-content/uploads/Adobe Photoshop CC 2019 version 20.pdf

https://wakelet.com/wake/RGU-GoCoO\_RngieViopit

https://xn--kgv-reisewitzerhhe-s3b.de/wp-

content/uploads/2022/07/Photoshop\_CC\_2015\_version\_16-1.pdf

https://sc-designgroup.com/wp-content/uploads/2022/07/glenoc.pdf

http://uglybear90.com/wp-content/uploads/2022/07/Photoshop\_2022\_.pdf

https://zardi.pk/wp-content/uploads/2022/07/Adobe\_Photoshop\_2021\_Version\_2201\_Hacked\_Full\_Product\_Key\_Free\_2022.pdf

https://mispayprisinakto.wixsite.com/taihibida/post/adobe-photoshop-2022-version-23-patch-full-

version-keygen-full-version-free-download

https://nightshow.pro/wp-content/uploads/2022/07/thefjess.pdf

https://wakelet.com/wake/H ENcQVvMFQqxiSDntdB2

https://blooming-savannah-70282.herokuapp.com/darolea.pdf

https://www.citylist.pk/wp-

content/uploads/2022/07/Photoshop\_2022\_Version\_2341\_Keygen\_With\_License\_Key\_Free\_2022.pdf

https://intense-headland-29803.herokuapp.com/Photoshop 2022 Version 2311.pdf

https://sumsoftime.com/wp-content/uploads/2022/07/Adobe\_Photoshop\_EXpress\_Activation\_Key.pdf

https://www.coursesuggest.com/wp-content/uploads/2022/07/Photoshop CC 2015.pdf

https://trello.com/c/SmXgQNDB/72-adobe-photoshop-2021-version-224-product-key-and-xforce-

keygen-latest

https://soepinaobasta.com/wp-content/uploads/2022/07/kacleon.pdf

https://bloomhomeeg.com/wp-content/uploads/2022/07/gabesady.pdf

http://www.bankerogkontanter.no/wp-content/uploads/2022/07/Photoshop\_2021\_Version\_2231-1.pdf

https://blackwallstreet.ca/wp-content/uploads/2022/07/vauile.pdf

https://foaclothing.com/wp-content/uploads/2022/07/Adobe Photoshop CS3.pdf

https://www.raven-guard.info/wp-content/uploads/2022/07/Photoshop CC 2015 version 18.pdf

https://colombiasubsidio.xyz/wp-content/uploads/2022/07/anyseman.pdf

https://theangelicconnections.com/wp-content/uploads/2022/07/krinad.pdf

https://quarded-everglades-20893.herokuapp.com/Adobe Photoshop CC 2018 version 19.pdf

https://starspie.com/wp-content/uploads/2022/07/Photoshop 2021.pdf